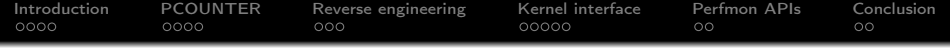

Expose NVIDIA's performance counters to the userspace for NV50/Tesla Nouveau project

Samuel Pitoiset

Supervised by Martin Peres

GSoC student 2013 & 2014

October 8, 2014

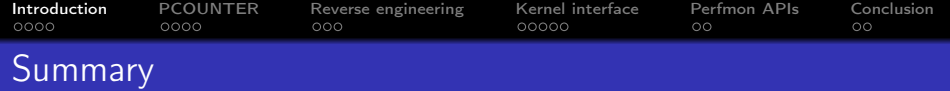

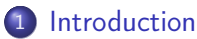

- [What are performance counters ?](#page-2-0)
- [NVIDIA's performance counters](#page-3-0)
- [Nouveau's performance counters](#page-4-0)
- **•** [Proposal](#page-5-0)

# **[PCOUNTER](#page-6-0)**

- [Reverse engineering](#page-11-0)
- <span id="page-1-0"></span>4 [Kernel interface](#page-15-0)

[Introduction](#page-1-0) [PCOUNTER](#page-6-0) [Reverse engineering](#page-11-0) [Kernel interface](#page-15-0) [Perfmon APIs](#page-21-0) [Conclusion](#page-24-0) oooo  $000$ ೧೧೧೧೧ OO  $\circ$ 

# What are performance counters ?

#### Performance counters

- are blocks in modern processors that monitor their activity;
- count low-level hardware events such as cache hit/misses.

#### Why performance counters are used ?

- To analyze the bottlenecks of 3D and GPGPU applications;
- <span id="page-2-0"></span>To dynamically adjust the performance level of the GPU.

**[Introduction](#page-1-0)** [PCOUNTER](#page-6-0) Reverse-engineering [Kernel interface](#page-15-0) Perfmon-APIs [Conclusion](#page-24-0)<br>  $\Omega$  $0000$ oooo  $000$  $\circ$  $\circ$ 

# NVIDIA's performance counters

### Two kind of counters exposed by NVIDIA

- compute counters for GPGPU applications:
	- exposed through CUPTI (CUDA Profiling Tools Interface).
- <span id="page-3-0"></span>**e** graphics counters for 3D applications:
	- exposed through PerfKit, only on Windows...

[Introduction](#page-1-0) [PCOUNTER](#page-6-0) [Reverse engineering](#page-11-0) [Kernel interface](#page-15-0) [Perfmon APIs](#page-21-0) [Conclusion](#page-24-0)  $0000$ oooo  $000$ ೧೧೧೧೧ OO  $\circ$ 

## Nouveau's performance counters

#### Current status

- **compute counters support for Fermi and Kepler;**
- exposed to the userspace through Gallium-HUD;
- Kepler support by Christoph Bumiller (calim);
- Fermi support by myself (GSoC 2013).

<span id="page-4-0"></span>but many performance counters left to be exposed...

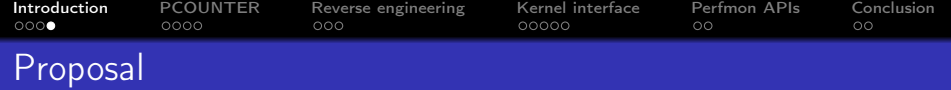

#### Off-season work

**•** reverse engineered graphics counters using PerfKit on W7.

### Google Summer of Code 2014

- expose NVIDIA's graphics counters for Tesla (NV50):
	- **kernel interface** in Nouveau DRM:
	- mesa & GL AMD performance monitor;
	- nouveau-perfkit.

#### Benefits to the community

<span id="page-5-0"></span>help developers to find bottlenecks in their 3D applications.

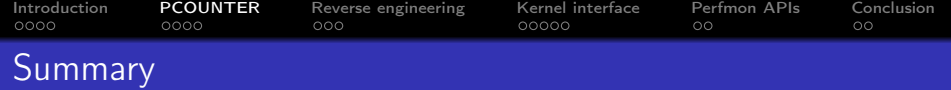

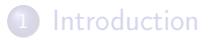

### 2 [PCOUNTER](#page-6-0)

- [The performance counters engine](#page-7-0)
- [Overview of a domain](#page-8-0)
- Other counters?
- 3 [Reverse engineering](#page-11-0)
- 4 [Kernel interface](#page-15-0)

<span id="page-6-0"></span>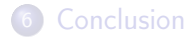

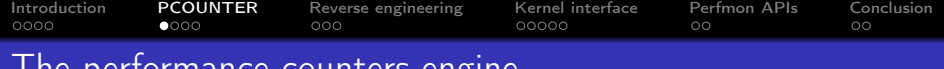

### Trance counters engine

### PCOUNTER: General overview

- contains most of the performance counters;
- is made of several identical hardware units called domains;
- each domain has 256 input signals;
- input signals are from all over the card (global counters);
- performance counters are tied to a clock domain.

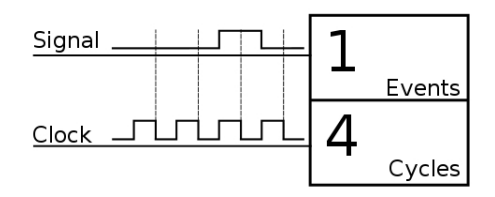

<span id="page-7-0"></span>Figure : Example of a simple performance counter

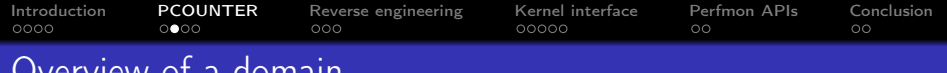

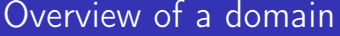

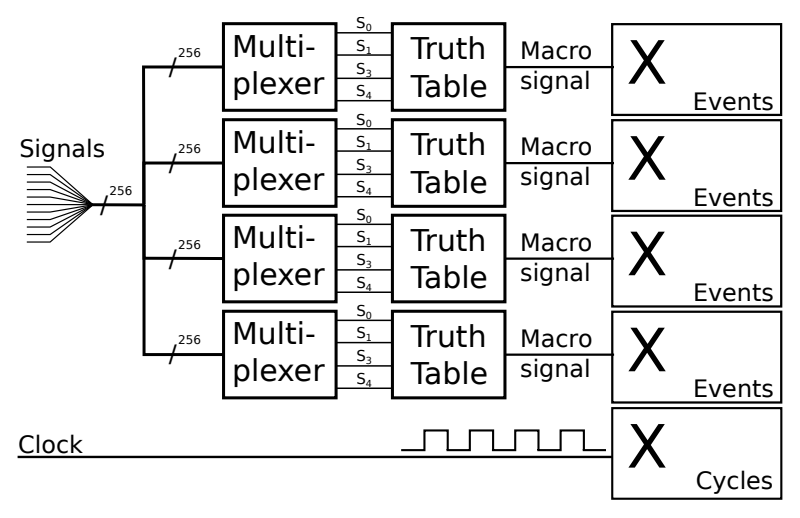

<span id="page-8-0"></span>Figure : Schematic view of a domain from PCOUNTER

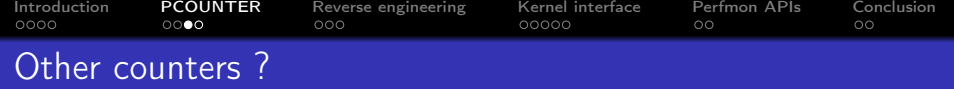

#### Per-context counters (or MP-counters)

- per-channel/process counters in PGRAPH;
- more accurate than global counters;
- same logic as PCOUNTER;
- share some in-engine multiplexers with PCOUNTER;
- <span id="page-9-0"></span>currently require running an OpenCL kernel to read them.

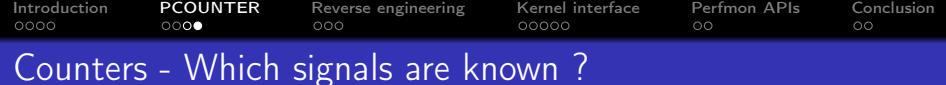

#### Per-context counters (MP)

- all GPGPU signals for Tesla, Fermi and Kepler reversed;
- **•** reverse engineered by Christoph Bumiller and myself.

### Global counters (PCOUNTER)

- very chipset-dependant;
- more than 200 signals reverse engineered on NV50/Tesla;
- work done by Marcin Kościelnicki (mwk) and myself.

#### What about graphics counters ?

- almost-all 3D signals exported by PerfKit on NV50 reversed;
- **•** some per-context counters still need to be reversed.

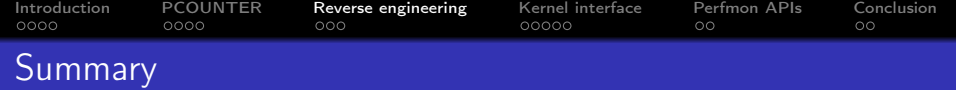

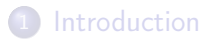

# **[PCOUNTER](#page-6-0)**

3 [Reverse engineering](#page-11-0) [Windows... Kill me now!](#page-12-0) • [How does it work?](#page-13-0)

• [OGL Performance Experiments](#page-14-0)

## 4 [Kernel interface](#page-15-0)

<span id="page-11-0"></span>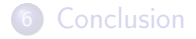

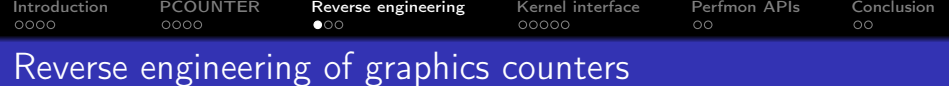

#### Reverse engineering on Windows...

- 3D signals are exposed through PerfKit, only on Windows;
- can't use envytools (a collection of NVIDIA-related tools);
- $\bullet$  ... because libpciaccess doesn't work on Windows!

## Bring it on!

- added libpciaccess support for Windows/Cygwin;
- **•** envytools can now be used on Windows;
- no MMIO traces and no valgrind-mmt...;
- <span id="page-12-0"></span> $\bullet$  let's start the reverse engineering process. :)

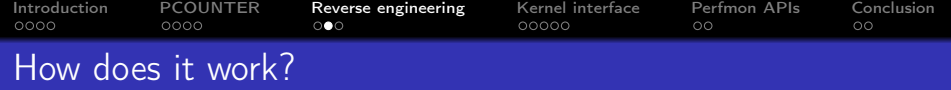

#### Reverse engineering process

- **O** configure the hardware counters with PerfKit on W7;
- 2 dump the configuration with some tools of envytools:
	- but some multiplexers are very difficult to find!
- **3** regenerate the same result by polling the counters on W7;
- **4** reproduce the configuration on Linux/Nouveau;
- $\bullet$  go to step  $1...$ 
	- around 50 graphics counters exposed on Tesla family;
	- and 14 different chipsets (ouch)!

#### OGL Performance Experiments

- a modified version of OGLPerfHarness (PerfKit);
- <span id="page-13-0"></span>• to help in the reverse engineering process.

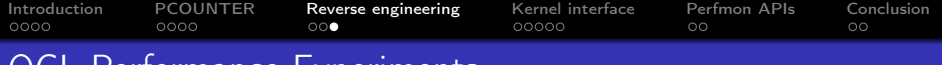

## OGL Performance Experiments

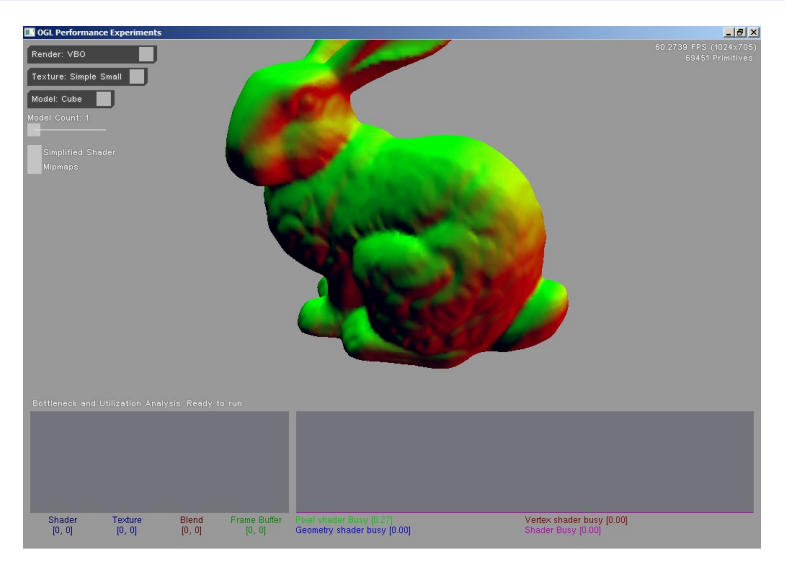

<span id="page-14-0"></span>Figure : Screenshot of OGLPerfHarness (based on PerfKit) on W7

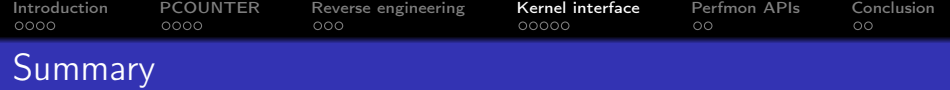

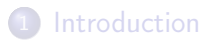

# **[PCOUNTER](#page-6-0)**

[Reverse engineering](#page-11-0)

## 4 [Kernel interface](#page-15-0)

- **·** [Introduction](#page-16-0)
- **•** [Synchronization](#page-17-0)
- [Overview from Mesa's PoV](#page-18-0)
- <span id="page-15-0"></span>[Overview from the GPU's PoV](#page-19-0)

## 5 [Perfmon APIs](#page-21-0)

### [Conclusion](#page-24-0) 16/27

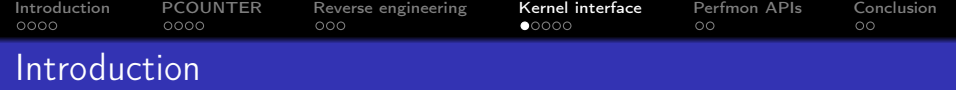

#### Why is a kernel interface needed ?

- because global counters have to be programmed via MMIO:
	- o only root or the kernel can write to them.

#### What the interface has to do ?

- set up the configuration of counters;
- poll counters;
- <span id="page-16-0"></span>expose counter's data to the userspace (readout).

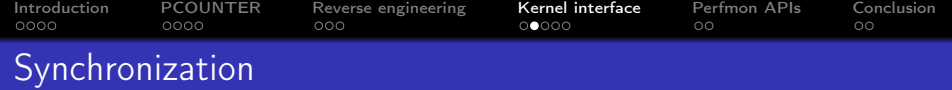

### Synchronizing operations

- CPU: ioctls;
- GPU: software methods.

### Software method

- command added to the command stream of the GPU context:
- upon reaching the command, the GPU is paused;
- <span id="page-17-0"></span>• the CPU gets an IRQ and handles the command.

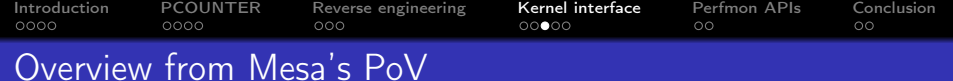

<span id="page-18-0"></span>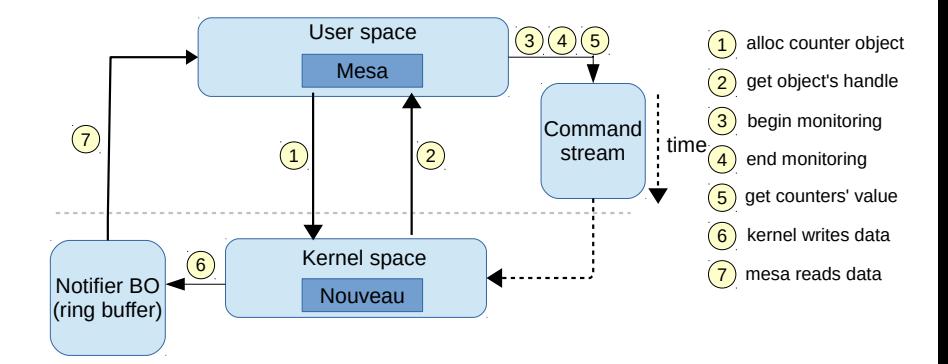

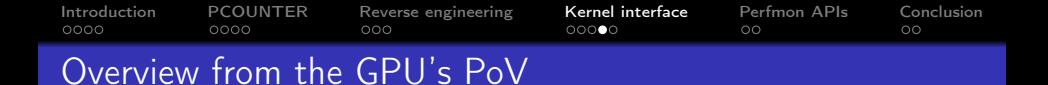

<span id="page-19-0"></span>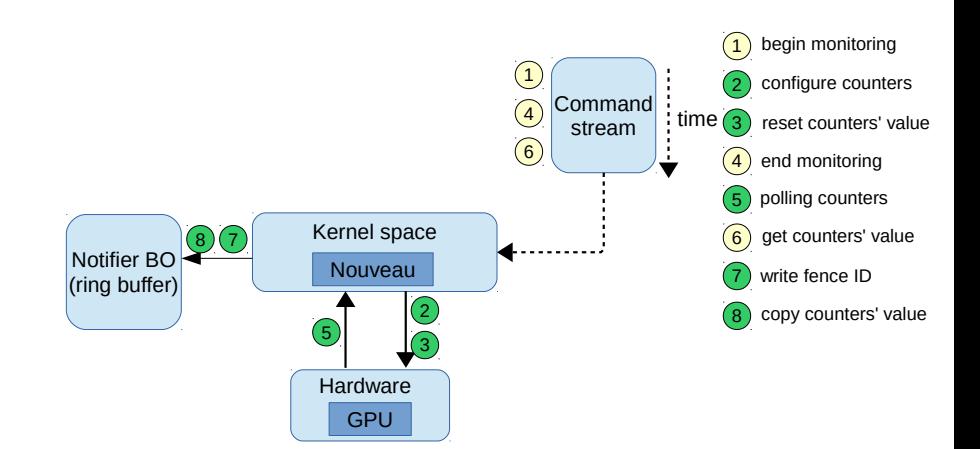

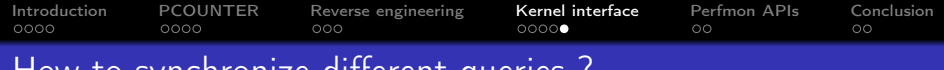

# How to synchronize different queries ?

## A detailed look at the ring buffer

- mesa sends a query ID to read out results;
- this sequence number is written at the offset 0:
	- easy to check if the result is in the ring buffer.
- the ring buffer queues up 8 queries/frames (like the HUD):
	- avoid stalling the command submission.

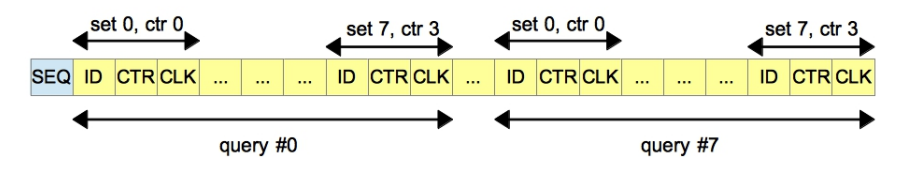

Figure : Schematic view of the ring buffer

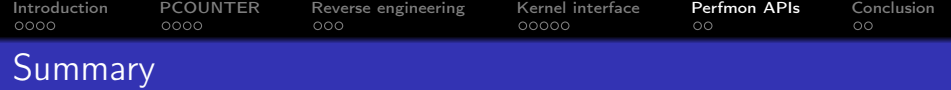

[Introduction](#page-1-0)

- [PCOUNTER](#page-6-0)
- [Reverse engineering](#page-11-0)
- [Kernel interface](#page-15-0)

<span id="page-21-0"></span>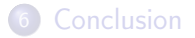

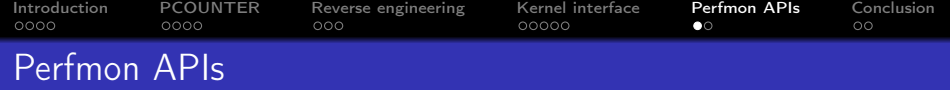

#### Performance counters APIs

- Proprietary: Perfkit, CUPTI, GL AMD perfmon;
- OSS: Gallium HUD only.

## GL AMD performance monitor

- patches available for nvc0, svga, freedreno and radeon drivers;
- my patch set (v4) is pending on mesa-dev:
	- initial work by Christoph Bumiller.

#### nouveau-perfkit

- a Linux/Nouveau version of NVIDIA PerfKit;
- built on top of mesa (Gallium state tracker like vdpau);
- work in progress.

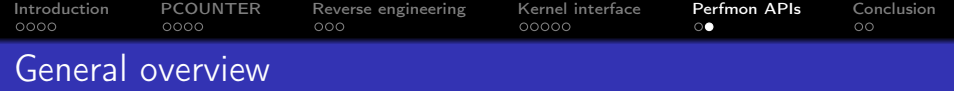

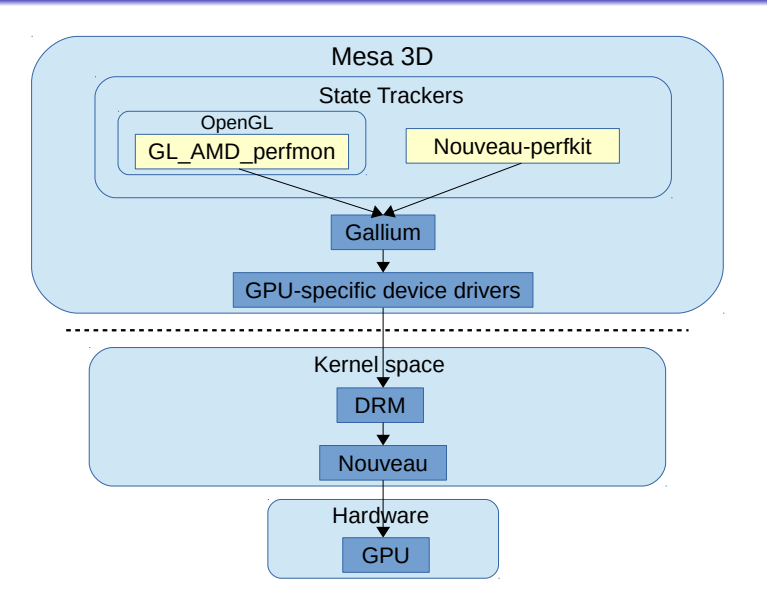

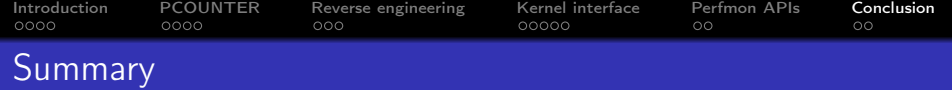

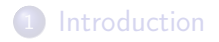

- 2 [PCOUNTER](#page-6-0)
- 3 [Reverse engineering](#page-11-0)
- 4 [Kernel interface](#page-15-0)

<span id="page-24-0"></span>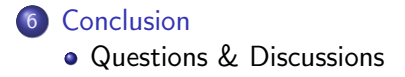

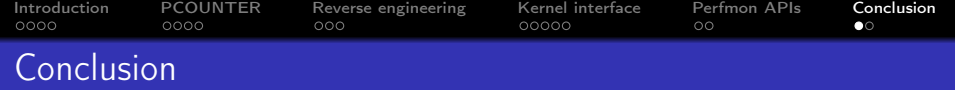

#### Current status

- all 3D global counters on Tesla (NV50) reversed;
- kernel interface & mesa implementation is on the way:
	- hope to see the code in Linux 3.20.
- GL AMD performance monitor's patches are pending.

### TODO list

- implement nouveau-perfkit as a Gallium state tracker;
- **•** reverse engineer more performance counter signals:
	- graphics counters support for Fermi and Kepler.
- all the work which can be done around performance counters.

[Introduction](#page-1-0) [PCOUNTER](#page-6-0) Reverse engineering Kernel interface Perfmon APIs [Conclusion](#page-24-0)<br>0000 0000 0000 0000 00000 00 Questions & Discussions

#### <span id="page-26-0"></span>Questions & Discussions

And for more information you can take a look at my blog <http://hakzsam.wordpress.com>